## Simplified way of assigning crew positions

Edit Alecalt Data Act Owner Edit Alecalt Positions

| Cockpit |          |         | Cabin |          |         | Maintenance |          |         | Ground |          |        | Poeitiuning |          |         |
|---------|----------|---------|-------|----------|---------|-------------|----------|---------|--------|----------|--------|-------------|----------|---------|
| ine.    | Panetion | Default | iine. | Punction | Default | ii se       | Panetion | Default | Use    | Punction | Debalt | i/se        | Function | Default |
| ie.     | OPT      | ×       | ×.    | PMI      | 2       | 12          | PM.      |         | ×      | FOF      | 0      | ×           | PEN      |         |
| £       | OFT2     | 8       | 10    | FA2      | 2       |             | FM2      | 8       | 10     | 91.9     | 0      |             | PSN      | 0       |
| 0       | OPTO     |         | 2     | FAD      | 2       |             | LO       |         | 2      | OP5      |        | - 10        | P5N      |         |
| 8       | OPTA     | 8       | 10    | 104      |         | - 01        | PMB      | 8       | - 11   | CHE      | 0      | - 63        | PBN      | 0       |
| 0       | OPTS     | 8       | - 10  | FAS      | 0       | - 0         | FIM.     | 0       | - 0    | INT      | 0      |             | PSN      | 0       |
| 2       | LTC .    |         |       | PAS      |         |             |          |         | 10     | HEM      |        |             | P55      |         |

Assinging crew positions in section 'Fleet'

We have added the option of assigning crew positions in the fleet settings. This function can be found under Fleet > aircraft editing panel > Edit Aircraft Positions. When positions are selected on a specific aircraft they will be assigned to all aircraft of the same type automatically.

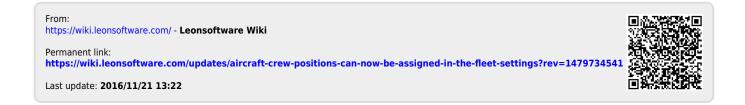